#### **Nixfarma**

# Butlletí Setmanal **ALERTES A LES COMANDES**

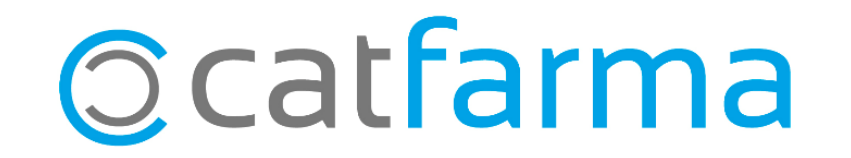

Amb **Nixfarma** podem afegir un text amb una alerta personalitzada als articles. Així doncs, es pot deixar afegit un text informatiu a la fitxa dels articles i d'aquesta manera poder visualitzar les alertes dels articles al generar una comanda.

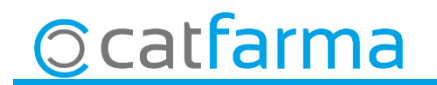

· Primer de tot accedirem a la fitxa de l'article al que es vulgui afegir el missatge d'alerta. Per accedir-hi anirem a **Magatzem Fitxa**.

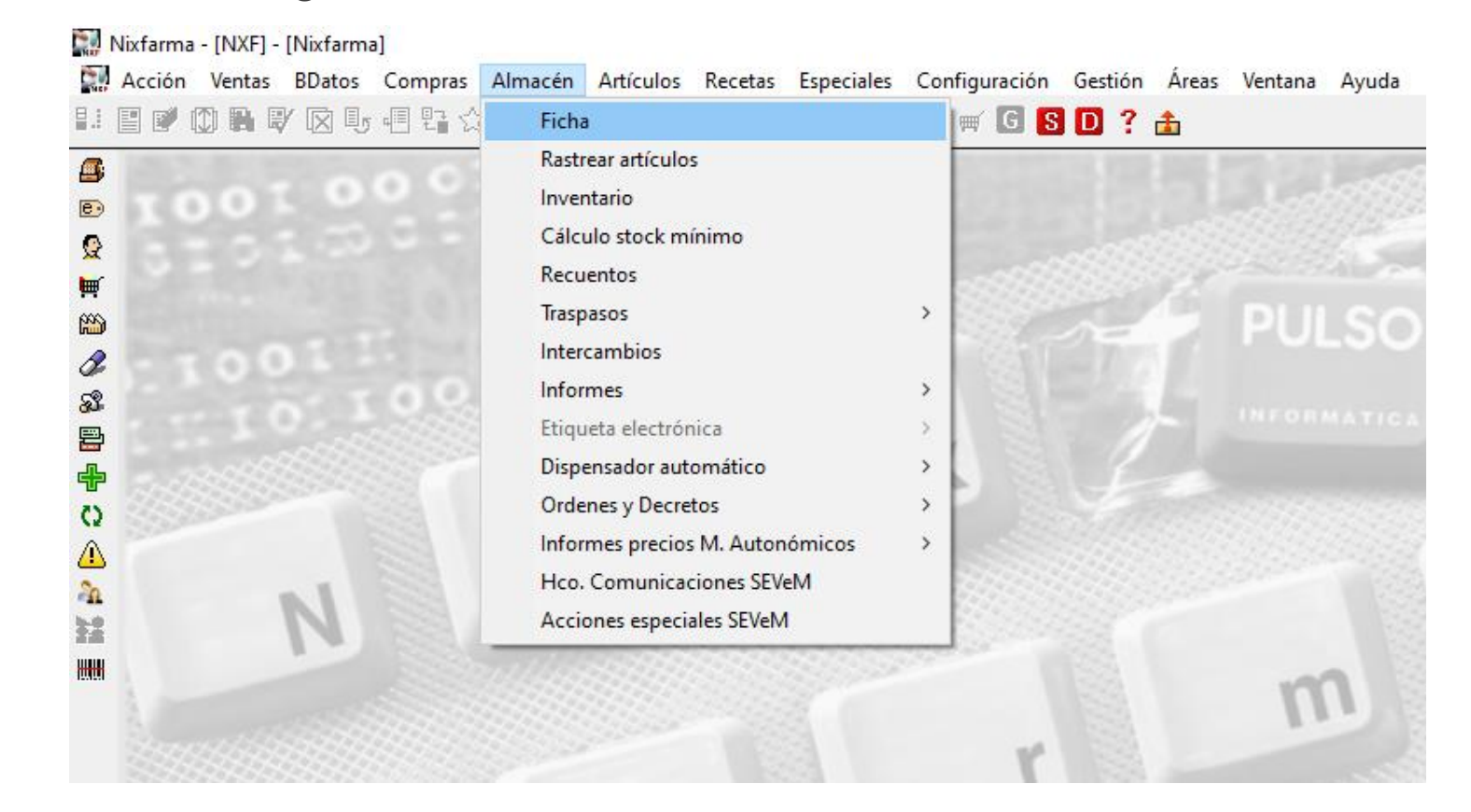

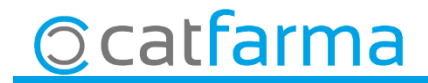

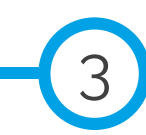

· Un cop a la fitxa de l'article en concret, accedir a la pestanya **Notes** per afegir el text i seleccionar si es vol un avís automàtic quan es faci la compra o bé que no sigui automàtic.

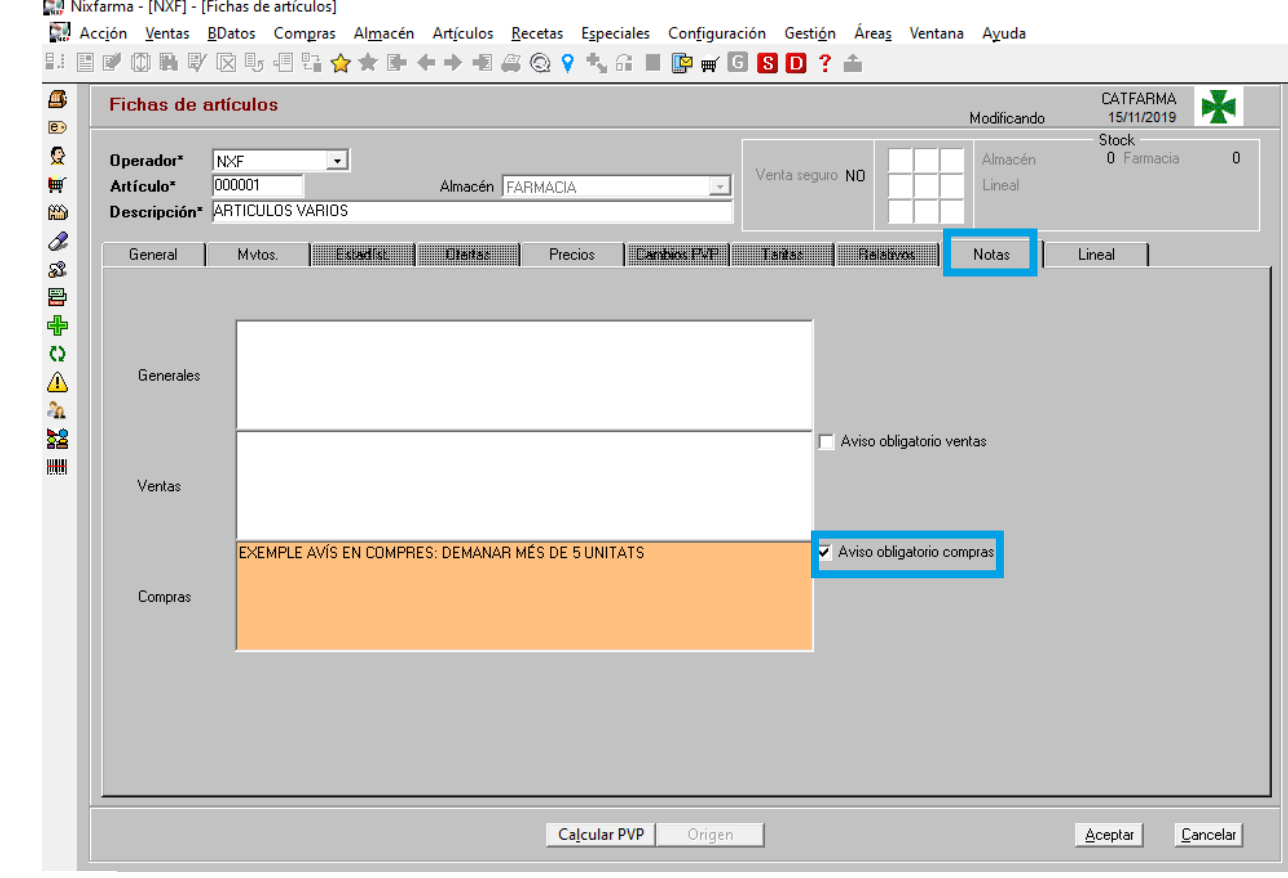

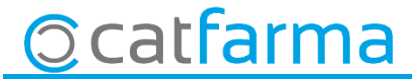

· Un cop afegits els avisos, al generar una comanda manual es podrà veure l'avís en un missatge emergent.

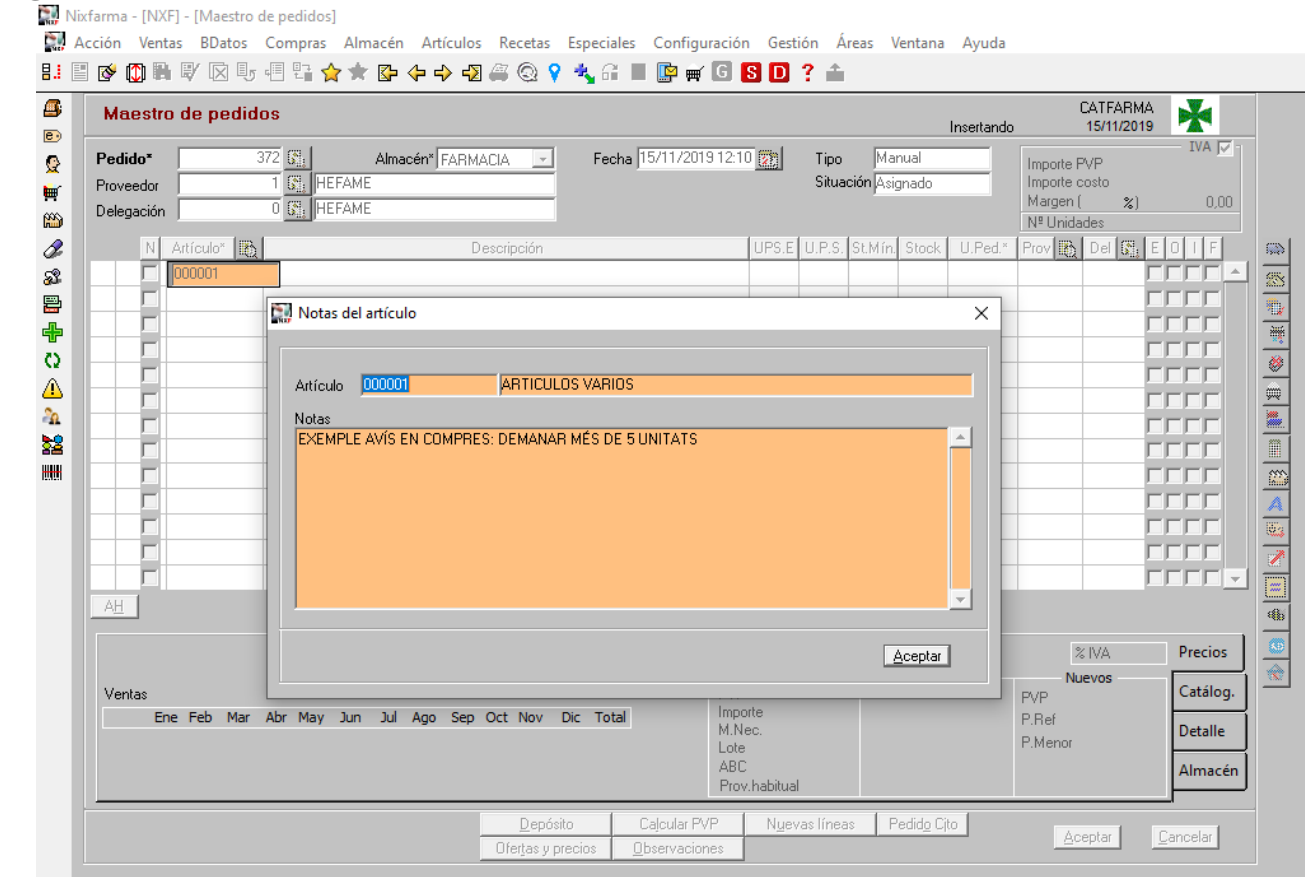

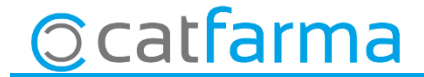

· En el cas que la comanda es generi automàticament, els avisos apareixen accedint a la icona de la "**A"** situada a la columna d'icones a la dreta de la pantalla.

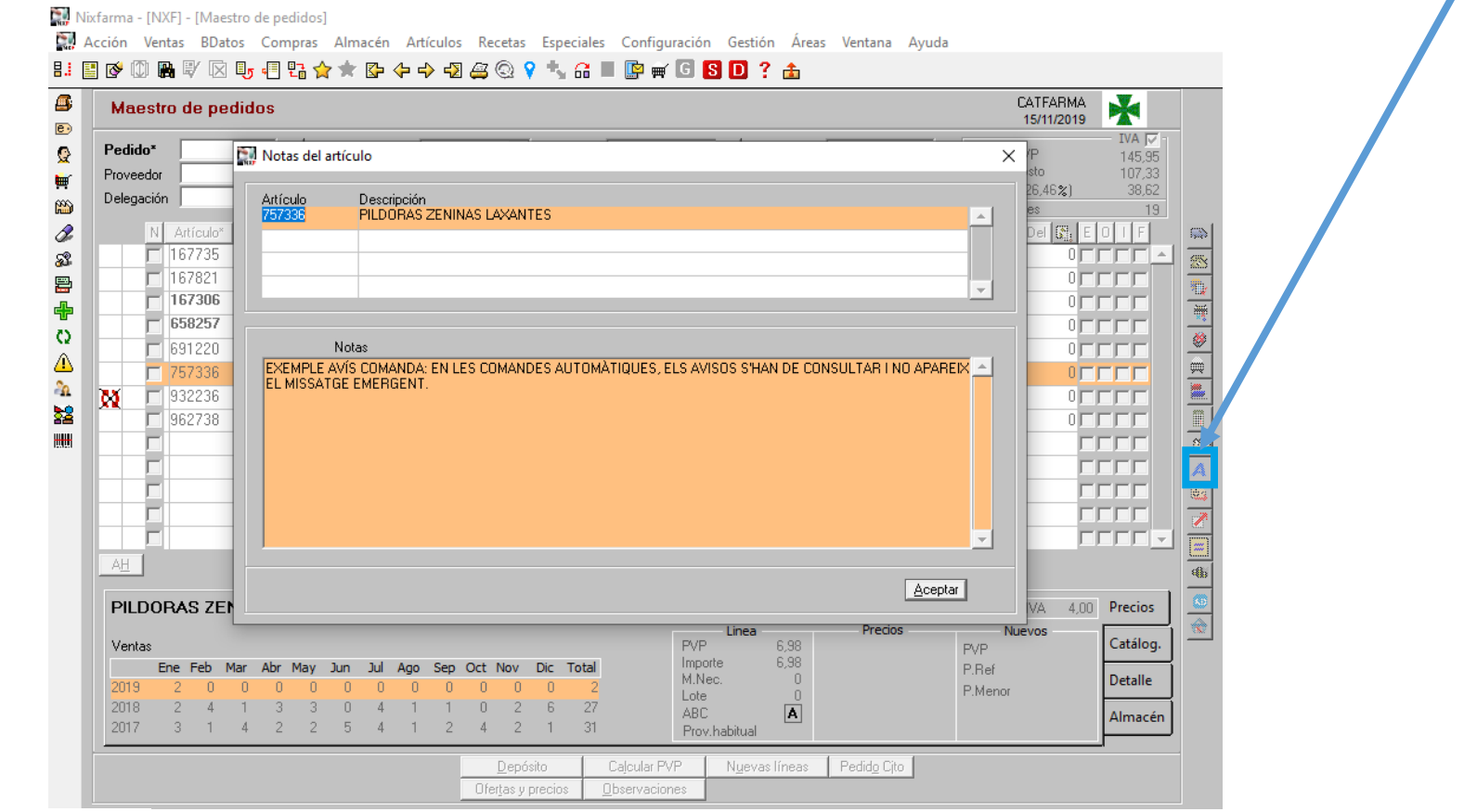

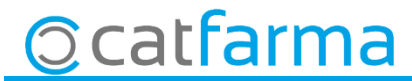

divendres, 15 novembre de 2019

# **SEMPRE AL TEU SERVEI Bon Treball**

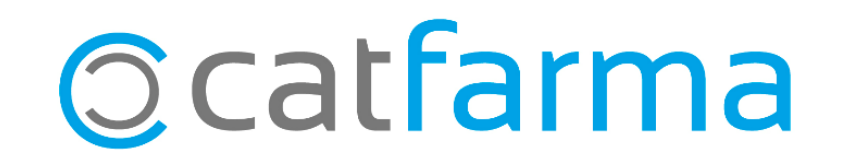